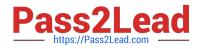

# 1Z0-820<sup>Q&As</sup>

Upgrade to Oracle Solaris 11 System Administrator

# Pass Oracle 1Z0-820 Exam with 100% Guarantee

Free Download Real Questions & Answers **PDF** and **VCE** file from:

https://www.pass2lead.com/1z0-820.html

100% Passing Guarantee 100% Money Back Assurance

Following Questions and Answers are all new published by Oracle Official Exam Center

Instant Download After Purchase

100% Money Back Guarantee

😳 365 Days Free Update

800,000+ Satisfied Customers

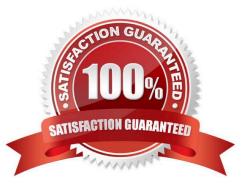

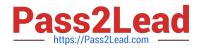

#### **QUESTION 1**

The COMSTAR framework provides support for the iSCSI protocol.

Select three options that correctly describe the COMSTAR framework.

A. iSCSI devices can be used as dump devices.

B. SCSI commands are carried over IP networks and enable you to mount disk devices from across the network onto your local system.

C. Large amounts of data can be transferred over an IP network with very little network degradation.

D. COMSTAR allows you to convert any Solaris11 host into a SCSI target device that can be accessed over a storage network.

E. One IP port can handle multiple ISCSI target devices.

Correct Answer: BDE

Explanation: B: By carrying SCSI commands over IP networks, the iSCSI protocol enables you to access block devices from across the network as if they were connected to the local system. COMSTAR provides an easier way to manage these iSCSI target devices.

D: Common Multiprotocol SCSI TARget, or COMSTAR, a software framework that enables you to convert any Oracle Solaris 11 host into a SCSI target device that can be accessed over a storage network by initiator hosts.

E: One IP port can handle multiple iSCSI target devices.

Reference: Oracle Solaris Administration: Devices and File Systems, Configuring Storage Devices With COMSTAR

# **QUESTION 2**

I he Automated Installer is used, rather than JumpStart, to install the Oracle Solans 11 operating System. Identify the two correctly matching pairs of equivalent functionality.

- A. AJ: manifest files JumpStart: begin script
- B. Al:installadmcreate-client JumpStart: setup\_install\_sen/er
- C. AI SMF system configuration profile files JumpStart: profile files
- D. Al: SMF system configuration profile files JumpStart: finish scripts and sysidcfg files

Correct Answer: A

# **QUESTION 3**

The current ZFS configuration on your server is:

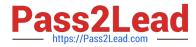

pool1200K3.91G31K/pool1 pool1/data31K3.91G31K/data

Your backup policy states that you are to perform a full backup of /data on Sunday and incremental backups on Monday through Saturday. Each incremental will back up only the data that has been created or modified since the Sunday backup was started The file systems must be available to users at all times and the data will be backed up to tape.

Which option should you choose for the Wednesday backup?

A. On Sunday zfs snapshot pool1/data@sunday zfs send pool1/data@sunday > /dev/rmt/0 On Wednesday zfs snapshot pool1/data@wednesday zfs send -i pool1/data@sunday pool1/data@wednesday > /dev/rmt/0

B. On Sunday zfs snapshot pool1/data@sunday > /dev/rmt/0 On Wednesday zfs snapshot -i pool1/data@wednesday >/dev/rmt/0

C. On Sunday zfs snapshot pool1/data@sunday zfs send pool1/data@sunday > /dev/rmt/0 On Wednesday zfs snapshot pool1/data@wednesday zfs send -i pooll/data@wednesday pooll/data@sunday > /dev/rmt/0

D. On Sunday zfs snapshot pool1/data@sunday zfs send pool1/data@sunday > /dev/rmt/0 On Wednesday zfs snapshot pool1/data@wednesday zfs send -i pool1/data@wednesday > /dev/rmt/0

E. On Sunday zfs snapshot pool1/data@sunday zfs send pool1/data@sunday | zfs recv> /dev/rmt/0 On Wednesday zfs snapshot pool1/data@wednesday zfs send -i pool1/data@sunday pool1/data@wednesday|zfs recv > /dev/rmt/0

Correct Answer: C

# **QUESTION 4**

The current ZFS configuration on serverA is: Pool1 c3t2d0 c3t3d0 Pool2 c3t4d0 c3t5d0 The ZFS configuration on serverB is:

Pool1 mirror-0 c3t2d0 c3t3d0 mirror-1 c3t4d0 c3t5d0 You need to change serverA\\'s ZFS configuration to match serverB\\'s configuration. Which option should you choose to modify the configuration on serverA so that it matches serverB\\'s

configuration?

- A. zpool destroy pool2 zpool attach pool1 c3t4d0 ct3t5d0
- B. zpool destroy pool2 zpool attach pool1 c3t2d0 c3t2d0 c3t4d0 c3t5d
- C. zpool destroy pool2 zpool add pool1 c3t4d0 c3t5d0
- D. zpool destroy pool2 zpool mirror pool1 pool2
- E. zpool destroy pool2 zpool attach pool1 c3t2d0 c3t4d0 zpool attach pool1 c3t3d0 c3t5d0
- F. zpool destroy pool1 zpool destroy pool2 zpool create pool1 mirror c3t2d0 c3t3d0 c3t4d0 c3t5d0

Correct Answer: F

Explanation: We destroy both pools. Then we recreate the mirror.

Note: zpool attach [-f] pool device new\_device Attaches new\_device to an existing zpool device. The existing device cannot be part of a raidz configuration. If device is not currently part of a mirrored configuration, device automatically transforms into a two-way mirror of device and new\_device. If device is part of a two-way mirror, attaching new\_device

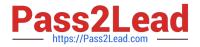

creates a three-way mirror, and so on. In either case, new\_device begins to resilver immediately. Reference: man zpool

# **QUESTION 5**

Review the output from a ZFS file system:

NAMEPROPERTYVALUESOURCE

pool1/encryptencryptionaes-256-ccmlocal pool1/encryptkeysourceraw,file///mykeylocal

You need to recreate the pooM/encrypt file system exactly as it is listed above Which two commands can you use to recreate the pooM/encrypt file system?

(Choose two.)

- A. pktool genkey keystone=file outkey=/mykey keytype=aes keylen=256
- B. genkey pktool keystore=file outkey=/mykey keytype=aes keylen=256
- C. zfs create -o encryption=aes-256-ccm -o keysource=raw,file://mykey pooll/encrypt
- D. zfs create -o encryption=aes-256-ccm -o keysource=raw,file:///mykey pooM/encrypt
- E. zfs create -o encryption=aes-256-ccm -o keysource=raw,file:///mykey source=local pooll/encrypt

Correct Answer: BC

# **QUESTION 6**

View the Exhibit and review the zpool and ZFS configuration information from your system.

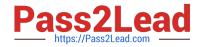

```
pool: pool1
state: ONLINE
scan: none requested
config:
```

| NAME     | STATE  | READ             | WRITE         | CKSUM |
|----------|--------|------------------|---------------|-------|
| pool1    | ONLINE | 0                | 0             | 0     |
| mirror-O | ONLINE | 0                | 0             | 0     |
| c4t0d0   | ONLINE | -                |               | -     |
| c4t1d0   | ONLINE | i = i            | -             | -     |
| mirror-1 | ONLINE | 0                | 0             | 0     |
| c4t2d0   | ONLINE | -                |               | -     |
| c4t3d0   | ONLINE | 1. <del></del> . | : <del></del> | -     |

errors: No known data errors

pool: rpool

pool: rpool
state: ONLINE
scan: none requested
config:

| NAME                      |       | ATE   | READ  | WRITE  | CKSUM       |
|---------------------------|-------|-------|-------|--------|-------------|
| rpool                     |       | LINE  | 0     | 0      | 0           |
| c3t0d0s0                  | ON    | LINE  | 0     | 0      | 0           |
| errors: No known data err | ors   |       |       |        |             |
| NAME                      |       | USED  | AVAIL | REFER  | MOUNTPOINT  |
| pool1                     |       | 138K  | 7.81G | 321    | < /pool1    |
| pool1/prod_data           |       | 31K   | 7.81G | 311    | <pre></pre> |
| rpool                     |       | 11.6G | 4.04G | 34.5K  | /rpool      |
| rpool/ROOT                |       | 9.94G | 4.04G | 31K    | legacy      |
| rpool/ROOT/solaris        |       | 9.94G | 4.04G | 9.70G  | /           |
| rpool/dump                |       | 630M  | 4.05G | 611M   |             |
| rnool/export.             |       | 6.07M | 4.04G | 32K    | /export.    |
| rpcol/export/home         | 6.04M | 4.04G | 32K   | /expor | t/home      |

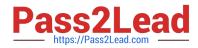

Identify the correct procedure for breaking the /prod\_data mirror, removing c4tOdO and c4t2d0, and making the data on c4t0d0 and c4t2d0 accessible under the /dev\_data mount point

- A. zpool split pool2 c4t0d0 c4t2d0 zpool import pool2 zfs set mountpomt=/dev\_data pool2/prod\_data
- B. zpool detach pooh pool2 zpool attach pool2 zfs set mountpoint=/dev\_data pool2/prod\_data
- C. zfs split pool1/prod\_data -n pool2/dev\_data zfs set mountpomt=/dev\_data pool2/prod\_data
- D. zpool split pooh pool2 c4t0d0 c4t2d0 zpool import pool2

#### Correct Answer: A

#### **QUESTION 7**

Which four statements describe the function of the svc://system/install/server;default service? (Choose four.)

- A. it associates an install image with a named install service.
- B. Client systems use the service name to find the correct install image.
- C. Every Oracle Solaris 11 system uses this service to find its IPS publisher and to locate its IPS repository.
- D. A server can have multiple instances of the install/server service, each associated with one boot image.
- E. This service is not present on a server by default.
- F. This service is present on every Oracle Solaris 11 system, but it is not enabled.
- G. A new install/server service cannot be created without DHCP.

H. An Al install server can have several instances of this service, but can have only one install service running at a time.

Correct Answer: EFGH

#### **QUESTION 8**

You are troubleshooting the failure of an Automated Installation (AI). Identify two activities that may lead to the solution. (Choose two.)

- A. Examine the file /system/volatile/installjog
- B. Ensure that the dtlogin daemon is running on the Al server
- C. Check that the X 509 v3 certificate of the DHCP server is valid
- D. Run the command pka list -q htto://Dkqmvdomain com/solaris/ entire
- E. Run the dfshares command to be sure that the boot\_archive is mounted on the IPS software package repository.

Correct Answer: AB

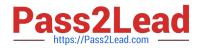

#### **QUESTION 9**

Which three statements accurately describe the Automated Installation (AI) client? (Choose three.)

A. if the Al client does not match any cnteria to use a custom manifest or script, the default manifest is used.

B. if the A! client does not match any criteria to use a custom manifest or script, the automated installation aborts.

C. Any manifest or script in a service can be designated to be the default for that service.

D. Only the default.xml file is used as the default Al client manifest.

E. if a client system does not use any SC profile, then an interactive tool opens on that client at first boot after that client installation to complete the configuration of that client.

F. If a client system does not use any SC profile, then the install server will use the default SC profile.

Correct Answer: ACE

#### **QUESTION 10**

After installing the OS, you boot the system and notice that the syslogd daemon is not accepting messages from remote systems.

Which two options should you select to modify the syslogd daemon configuration so that it accepts messages from remote systems?

A. svccfg -s svc:/system/system -log setprop start/exec= "syslogd -t" Restart the syslogd daemon.

B. Set the following parameter in the /etc/syslogd.conf file: LOG\_FROM\_REMOTE= YES Restart the syslogd daemon.

C. svcadm enable svc:/system/system -log/config/log\_from\_remote Restart the syslogd daemon.

D. svccfg -s svc:/system/system-log setprop config/log\_from\_remote=true Restart the syslogd daemon.

E. Set the following parameter in the /etc/default/syslogd file: LOG\_FROM\_REMOTE=YES Restart the syslogd daemon.

Correct Answer: BD

Explanation: B: The /etc/default/syslogd file contains the following default parameter settings. See FILES.

LOG\_FROM\_REMOTE Specifies whether remote messages are logged. LOG\_FROM\_REMOTE=NO is equivalent to the -t command-line option. The default value for LOG\_FROM\_REMOTE is YES.

#### **QUESTION 11**

Which three methods of delivering a package are provided by the image Package System (iPS)?

(Choose three.)

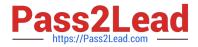

- A. Publish to a local file-based repository.
- B. Publish as an SVR4 package.
- C. Publish to a remote HTTP-based repository.
- D. Convert to a p5p package archive.
- E. Convert to a SVR4 package archive.
- F. Publish as a tar archive.
- G. Publish as a directory on a USB or DVD drive.
- H. Publish as a Linux RPM package.

Correct Answer: ABC

#### **QUESTION 12**

You have been asked to troubleshoot the initial configuration of a virtual network connecting two local zones with the outside world.

View the exhibit.

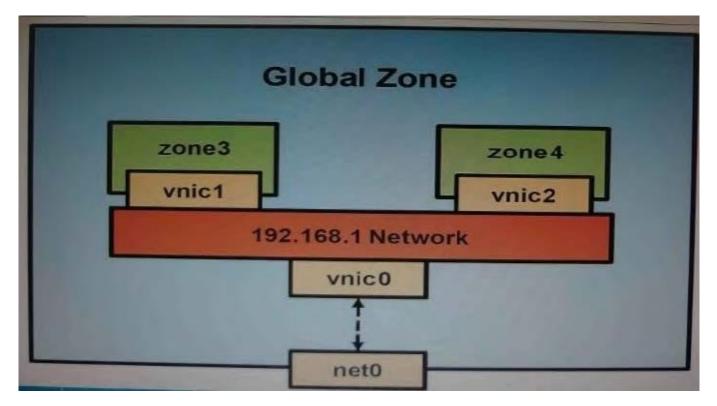

The command dladm create-vnic -1 vswitch192.168.1 vnic1 fails with the error dladm: invalid link name `vswitch192.168.1\\' What is the reason for this error?

A. The name vswitch192.168.1 is not legal.

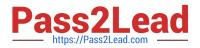

- B. The zone must be specified with dladm create-vnic -z zone3 vnic1.
- C. The virtual interface must be specified with dladm create-vnic -z zone3 vnic1.
- D. The virtual interface must be created with ipadm create-vnic -1 switch192.168.1.
- E. The virtual switch must be created first with dladm create -etherstub vswitch192.168.1.

#### Correct Answer: E

Explanation: There is no data-link named vswitch192.168.

- We need to create an etherstub first.
- See Note and example below for details.
- Note: Create a VNIC in the system\\'s global zone.
- # dladm create-vnic -I data-link vnic-name
- data-link is the name of the interface where the VNIC is to be configured.
- -I link, --link=link
- link can be a physical link or an etherstub.
- vnic-name is the name that you want to give the VNIC.
- For example, to create a VNIC named vnic0 on interface e1000g0, you would type the following:
- # dladm create-vnic -l e1000g0 vnic0
- Example: Creating a Virtual Network Without a Physical NIC
- First, create an etherstub with name stub1:
- # dladm create-etherstub stub1

Create two VNICs with names hello0 and test1 on the etherstub. This operation implicitly creates a virtual

switch connecting hello0 and test1. # dladm create-vnic -l stub1 hello0 # dladm create-vnic -l stub1 test1 Reference: man dladm

#### **QUESTION 13**

view the Exhibit

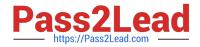

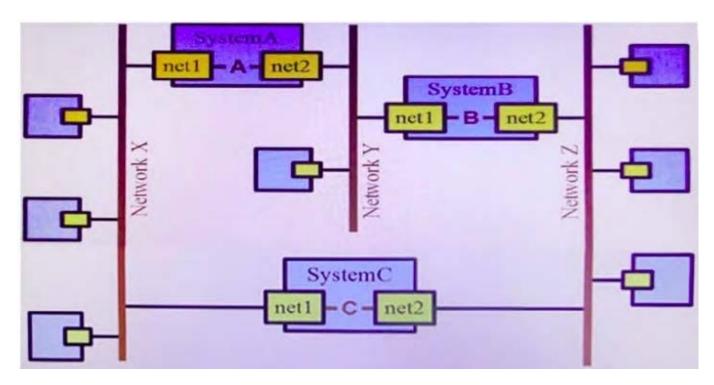

To simplify administration of a network, the decision was made to use bridging rather than routing Your

network includes three Oracle Solaris 11 systems,

en-tiny cib uiiuyo yiuviumy reuunuaiu pauiways.

You previously created the bridges on each system with the following commands:

SystemA#dladmcreate-bridge-1 netl -1 net2 bridgeA

SystemB # dladm create-bridge -1 netl -1 net2 bndgeB

SystemC # dladm create-bridge -1 netl -1 net2 bndgeC

You notice that network performance is less than expected, and packets between networks X and Z are

being forwarded by bridgeA and bridgeB, rather than being forwarded directly by bndgeC.

Select the solution

A. SystemC # dladm modify-bndge -p stp bridgeC

B. SystemA # dladm modify-bridge -p stp bridgeA SystemB # dladm modify-bridge -p stp bridgeB SystemC # dladm modify-bridge -p stp bridgeC

C. SystemC # dladm modify-bridge -p trill bridgeC

D. SystemA # dladm modify-bridge -p trill bridgeA SystemB # dladm modify-bridge -p trill bndgeB SystemC # dladm modify-bridge -p trill bndgeC

- E. SystemC # ipadm set-prop -p forwarding=on bridgeC
- F. SystemC # dladm set-linkprop -p promiscuous=on bridgeC

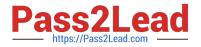

Correct Answer: E

# **QUESTION 14**

You have a Solaris 10 system with a host name of sysA and it uses LDAP as a naming service. You have created a flash archive of sysA and you want to migrate this system to an Oracle Solaris 11 server as a solarisIO branded zone The zone status on the Oracle Solaris 11 server is:

-zonel 0incomplete/zone/zone1solaris10 excl

Select the option that will force the non-global zone to prompt you for a host name and name service the first time it is booted.

A. Use zonecfg to change the zonename before booting the system for the first time.

B. Use the -u option with the zoneadm -z zonel 0 attach command.

C. Use the -u option with the zoneadm -z zonel 0 install command.

D. Remove the sysidcfg file from the /root directory before booting the non- global zone.

#### Correct Answer: C

#### **QUESTION 15**

A local repository is available on this system and you need to enable clients to access this repository via HTTP. The repository information is:

#### PUBLISHERTYPESTATUSURI

solarisoriginonlinehttp://sysA.example.com

Identify two of the steps that are required to make the local repository on this server available to the client via HTTP.

A. On the server: set the pkg/inst\_root and pkg/readonly properties for the svc:/application/pkg/server:default service and enabled the service

B. On the server: set the sharefs property on the ZFS file system containing the IPS repository.

C. On the client: reset the origin for the solaris publisher.

D. On the client: set the pkg/inst\_root and pkg/readonly properties for the svc:/application/server:default service enable the service.

E. On the client: start the pkg.depotd process.

Correct Answer: AC

Explanation: A: Configure the Repository Server Service To enable clients to access the local repository

via HTTP, enable the application/pkg/server Service Management Facility (SMF) service.

# svccfg -s application/pkg/server setprop pkg/inst\_root=/export/repoSolaris11 # svccfg -s application/pkg/

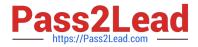

server setprop pkg/readonly=true

Reference: Copying and Creating Oracle Solaris 11 Package Repositories, Configure the Repository

Server Service

1Z0-820 VCE Dumps

1Z0-820 Study Guide

1Z0-820 Braindumps